**©** М.Е.Макарова **http://www.uchinfo.com.ua**

Составные условия в разветвляющихся алгоритмах

**Для чего используются разветвляющиес я алгоритмы?**

**Для принятия решений в зависимости от каких-либо условий.**

## *На прошлом уроке мы узнали:*

**Формы записи условного оператора:**

**1. Полная:**

**IF** *логическое выражение*

 **Then** *оператор1*  **Else** *оператор2***;**

**2. Неполная:**

**IF** *логическое выражение* **Then** *оператор1;*

*Ветвление на три и более рукава можно организовывать с помощью вложенных команд IF, нескольких неполных команд IF, а также, комбинируя обе возможности.*

*Сравнение строк на компьютере основано на том, что каждый символ имеет свой АSСII-код, и при сравнении строк сравниваются коды составляющих их символов.* 

В качестве условий ветвления действий в алгоритмах могут указываться любые равенства и неравенства над величинами и алгебраическими выражениями.

#### Простое условие:

- 1) состоит из двух операндов (которыми могут быть переменные, константы или выражения), соединенных операцией отношения;
- 2) может принимать одно из двух значений истина или ложь;
- 3) используется в качестве условия в ветвлениях.

Примеры:  $X > Y$  $S = R + 2$ 

# В операторах условного перехода можно использовать не только простые, но и так называемые составные (или сложные) условия

Логическое выражение: 1) может принимать одно из двух значений - истина или ложь; 2) состоит из одного или нескольких простых условий, соединенных логическими операциями; 3) используется в качестве условия в конструкции выбора. Примеры:  $HE (A \ge B)$  $(A \ge B)$  *H*JI*H* (*C* >*B*)

Условия такого типа называют логическими выражениями

Самое сложное логическое высказывание можно выразить с помощью трех основных логических операций: **НЕ**, **И**, **ИЛИ**.

Унарная операция НЕ - логическое отрицание. Смысл этой операции можно выразить словами: "Неверно, что", то есть она меняет значение истина на ложь и наоборот. На слайде приведена таблица истинности операции НЕ.

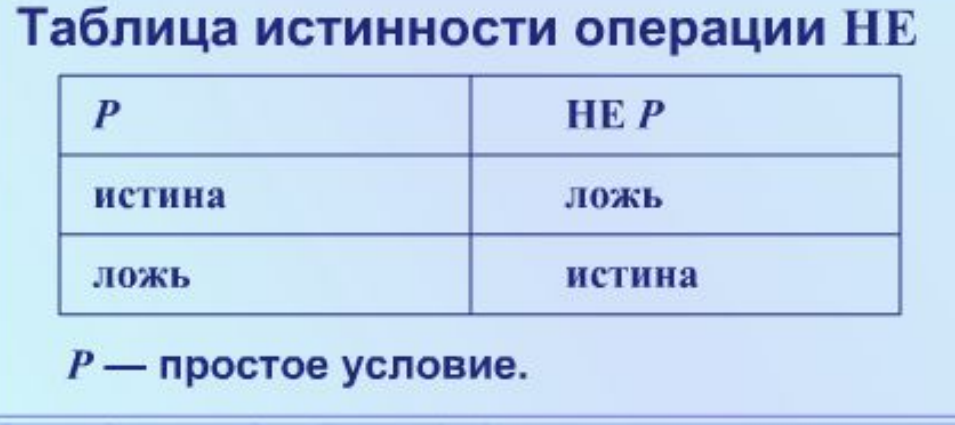

Пример: HE  $(A > 0)$ Это логическое выражение означает то же самое, что и  $A \leq 0$ . Операция логического умножения **И** применяется тогда, когда переменная должна удовлетворять одновременно двум более простым условиям.

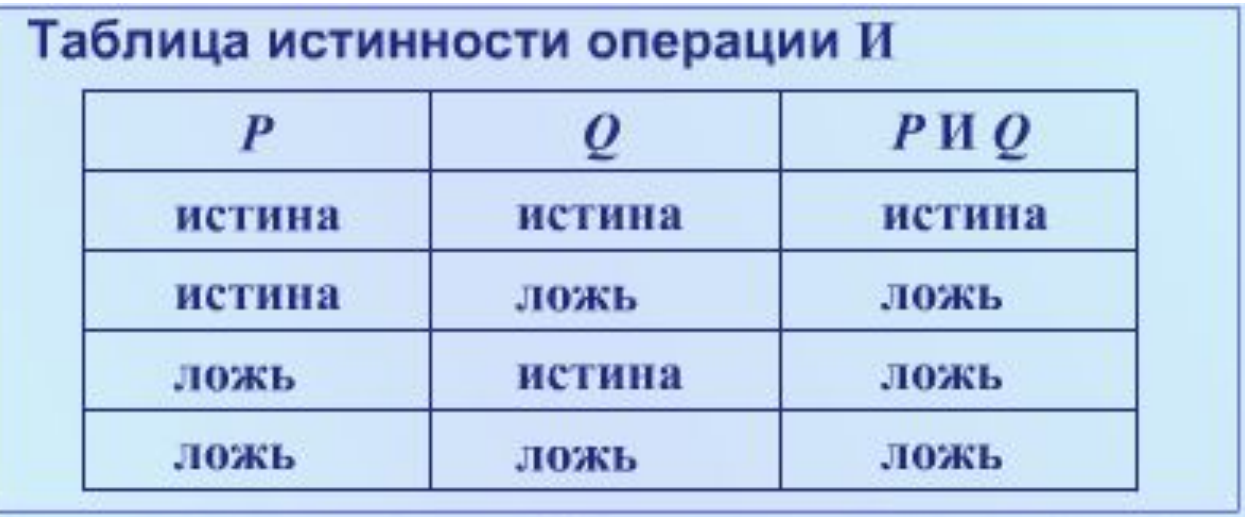

*P, Q* – простые условия

#### Истина И Ложь = Ложь

"Я обут только тогда, когда у меня ботинок на левой И на правой ноге". "На левой ноге ботинок есть". "На правой ноге ботинка нет". "Следовательно, я не обут".

Операция логического сложения **ИЛИ** применяется тогда, когда переменная должна удовлетворять хотя бы одному из двух и более простых условий

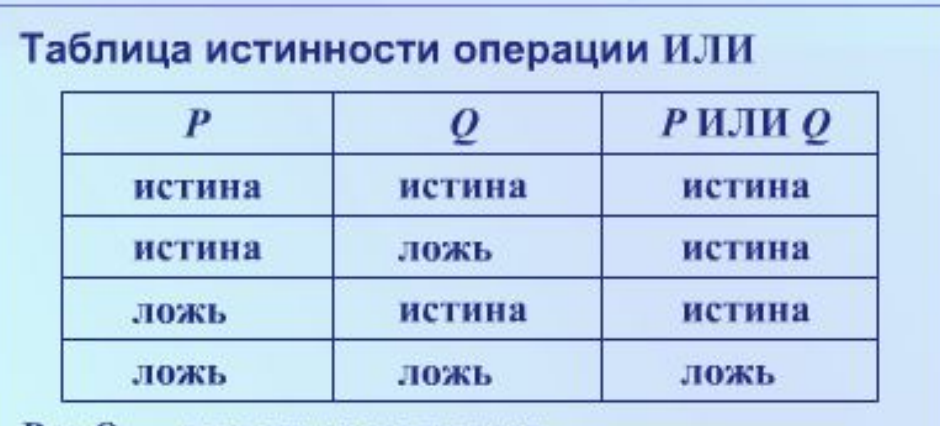

 $P$  и  $Q$  — простые условия.

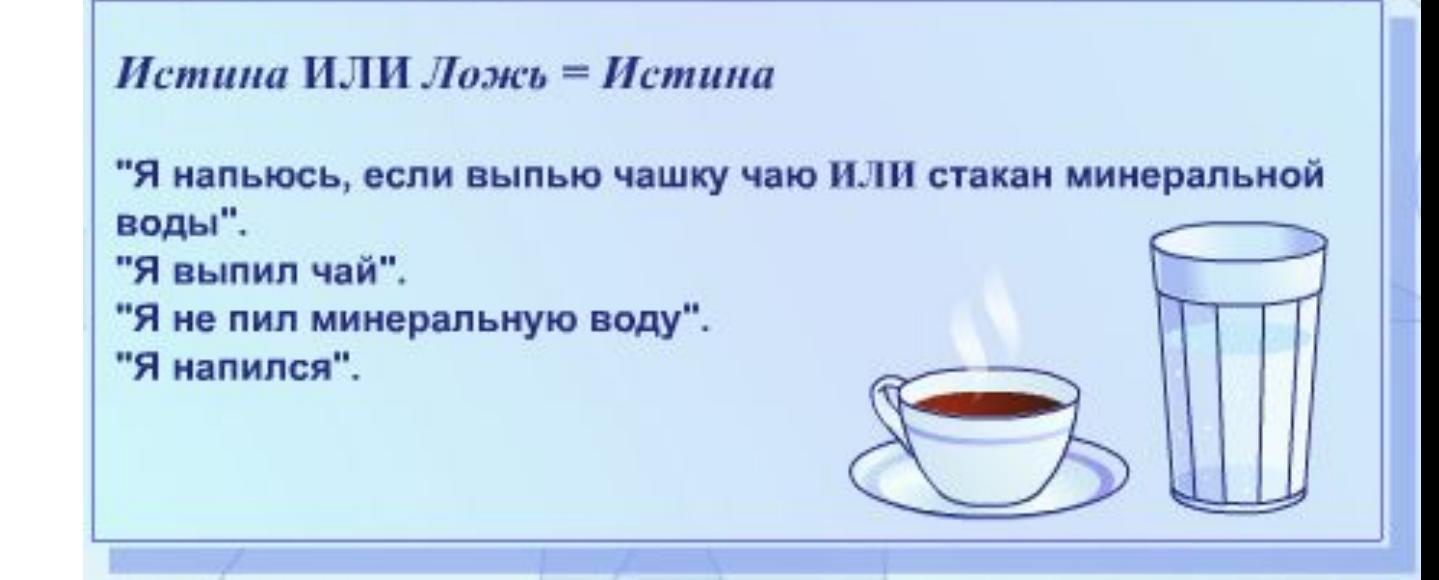

## Рассмотрим примеры лическое

#### **Пример 1**

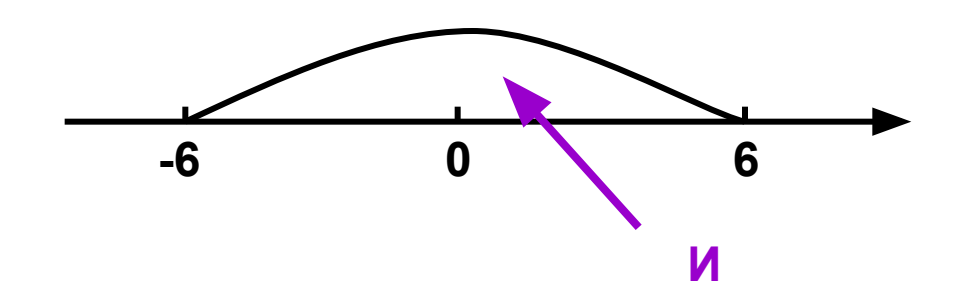

выражение для случая т. **X**  принадлежит отрезку **[-6, 6] :** Математическая запись:  $-6 \le X \le 6$ . Логическое выражение:  $(X \ge -6)$  **И**  $(x \le 6)$ Запись выражения в Паскале:  $(X \ge -6)$  **AND**  $(x \le 6)$ 

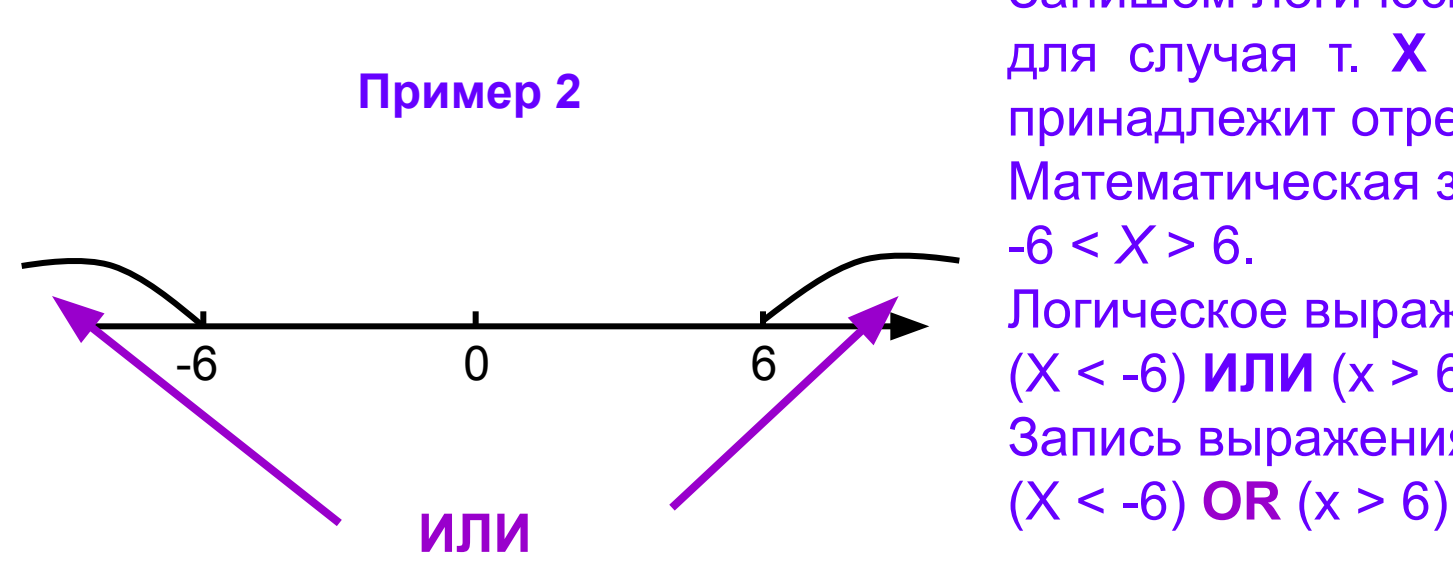

Запишем логическое выражение для случая т. **X** не принадлежит отрезку **[-6, 6] :** Математическая запись:  $-6 < X > 6$ . Логическое выражение: (X < -6) **ИЛИ** (x > 6) Запись выражения в Паскале:

### Пример 3

Фирма осуществляет набор сотрудников. Условия приема требуют не менее 5 лет рабочего стажа и возраст не более 40 лет. Написать алгоритм, проверяющий, удовлетворяет ли кандидат

этим требованиям.

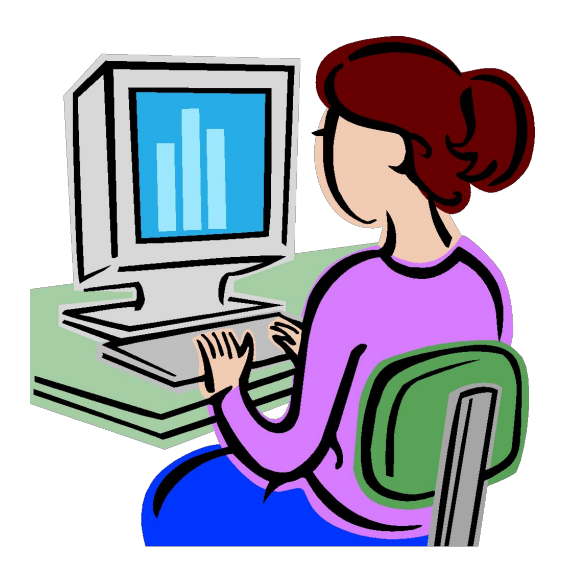

#### Решение

Пусть переменная а обозначает стаж

кандидата, а **b** – его возраст. Тогда должно соблюдаться условие:

 $(a > = 5)$  and  $(b < = 40)$ 

Программа:

**Program RP1; Var** a, b: real; **Begin Writeln** ('Задайте значения a, b'); **Readln**  $(a, b)$ ;

If  $(a \ge 5)$  and  $(b \le 40)$ 

**Then Writeln** ('Вы приняты') **Else Writeln** ('Вы не приняты'); **ReadIn;** End.

Пример 4 Написать алгоритм для определения вида треугольника (остроугольный, прямоугольный, тупоугольный), если даны величины двух его углов А и В в градусах. Решение

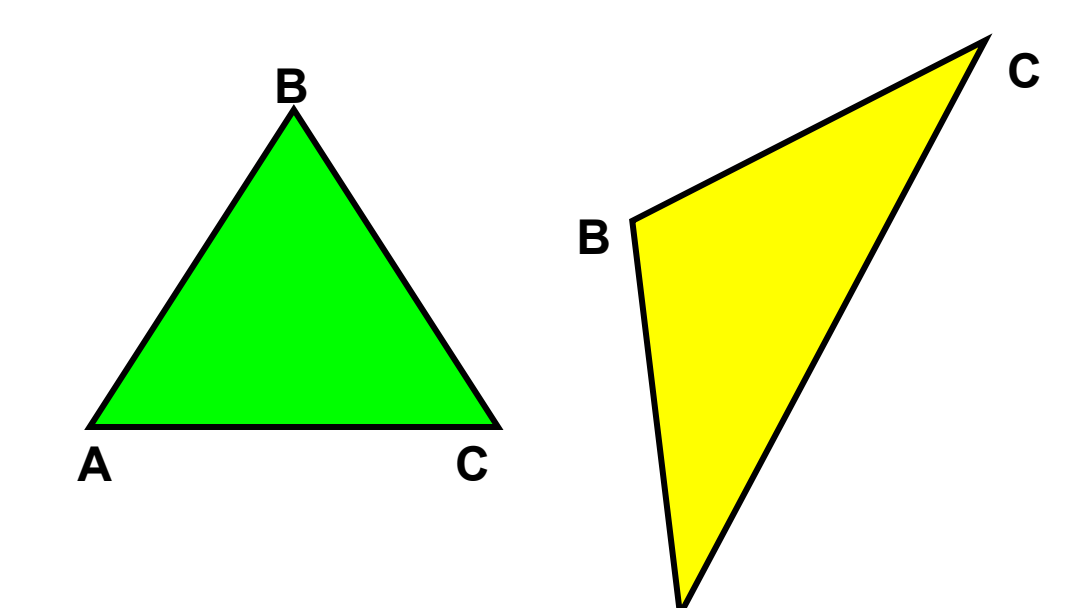

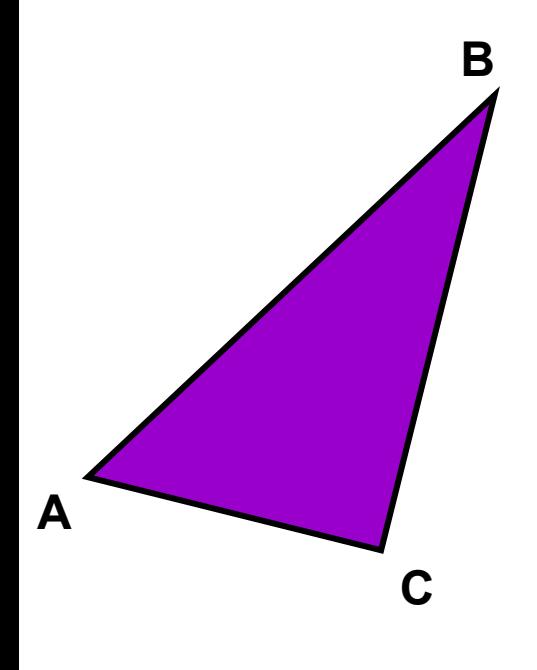

**Program Pr4;** Var a, b, c: real; **Begin** WriteLn ('Задайте величины углов a, b'); ReadLn (a, b);  $C:=180-a-b;$ If (a  $> 90$ ) or (b  $> 90$ ) or (c  $> 90$ ) Then WriteLn ( 'Треугольник тупоугольный') **Else** If (a = 90) or (b = 90) or (c = 90) Then Writeln ('Треугольник прямоугольный') Else Writeln ('Треугольник остроугольный'); End.

## Условие  $X < 0$  или  $X > 100$  записывают:  $(X < 0)$  *H*J*H*  $(X > 100)$ или HE ( $0 \leq X$  *H*  $X \leq 100$ )

Для изменения порядка операций можно использовать круглые скобки.

В логических выражениях логические операции могут связывать несколько логических переменных, например:  $(X < 0)$  M  $(Y < 0)$  M  $(Z < 0)$  $(X < 0)$  MJM  $(Y < 0)$  M  $(Z < 0)$ 

> Порядок выполнения действий в логических выражениях:

- 1. Арифметические операции.
- 2. Операции отношения.
- 3. Логические операции:
	- $1)$  HE;
- $2)$   $M$ ;
- 3) ИЛИ.

## Логическое выражение:

1. Может принимать одно из двух значений — истина или ложь.

2. Состоит из логических переменных, соединенных логической операцией (или операции НЕ и логической переменной).

3. Очередность выполнения логических операций осуществляется согласно следующим приоритетам:

1) НЕ; 2) И; 3) ИЛИ.

4. Используется в качестве условия в операторах условного перехода.

## **Установить, истинны или ложны следующие условия:**

**1. NOT (( 6<4) AND (4>8)),**

**2. (A<=A+1) OR (12-3>0),**

**3. ((2<=2) AND (3 >=3)) OR (15>25).**

2. Написать программу, которая определяет, принадлежит ли точка с координатами (Х, Ү) заштрихованной области, которая описывается системой неравенств:

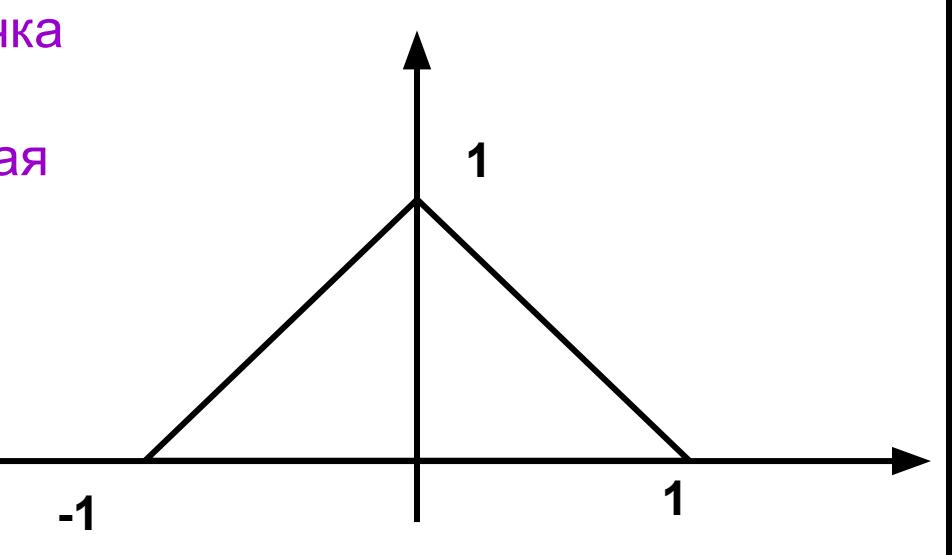

$$
\begin{cases} y \ge 0; \\ |x| + |y| \le 1 \end{cases}
$$

Входные данные: координаты точки (X, Y) Результат: слова «Да» или «Нет

```
Program Pr7;
Uses Crt;
Var x, y: Real;
Begin
CIrScr:
Writeln('Введите координаты точки x, y');
Readln (x, y);
If (abs(x)+abs(y) \le 1) and (y \ge 1)Then writeln ('Да')
   Else writeln ('Her');
ReadIn;
End.
```
# Примеры программ:

Ракета запускается с точки на экваторе Земли со скоростью **V**(км/с) в направлении движения Земли по орбите вокруг Солнца. Каким будет результат запуска ракеты в зависимости от скорости **V**?

**V< 7.8 Ракета упадет на Землю**

- **7.8 ≤ V <11.2 Ракета станет спутником Земли**
- **11.2 ≤ V <16.4 Ракета станет спутником Солнца**
- **V >16.4 Ракета покинет пределы Солнечной системы**
- **Program PR5;**
- **Var V : real;**
- **Begin**
- **WriteLn ('Задайте значение скорости');**
- **Readln (V);**
- **If V < 7.8 Then WriteLn('Ракета упадет на Землю');**
- **If (V >=7.8) and (V <11.2) then writeLn ('Ракета станет спутником Земли');**
- **If (V >=11.2) and (V <=16.4) then writeLn ('Ракета станет спутником Солнца');**
- **If V >16.4 then writeLn ('Ракета покинет пределы Солнечной системы');**
- **Readln;**
- **end.**

# Практическая работа:

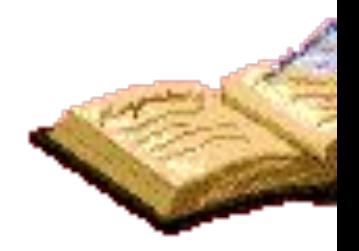

• Составить программу, которая определяет, являются ли разные точки с координатами (X1, Y1) и (X2, Y2) симметричными относительно осей координат или начала координат.

Программу составить двумя способами:

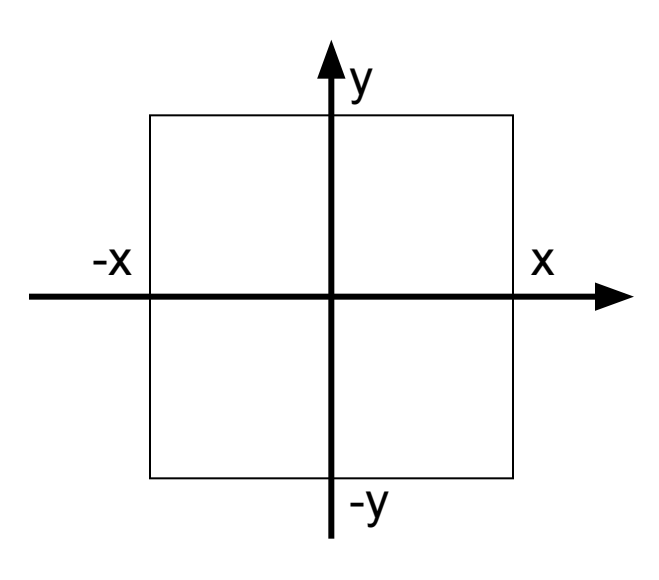

- 1. С использованием составных условий.
- 2. Без использование составных условий.

Проверить правильность программ для следующих значений параметров:

A)  $X1 = -1$ ,  $Y1 = 6$ ,  $X2 = 1$ ,  $Y2 = 6$ .

 $E(X) = 6, Y1 = 7, X2 = 1, Y2 = 6.$ 

# Итоги урока

 На этом занятии мы познакомились с логическими операциями И, ИЛИ, НЕ.

Научились составлять логические выражения и применять их в качестве сложных условий в команде сравнения IF.

## Домашнее задание

- 1. Написать программу, которая спрашивает «Который час?» и, в зависимости от введенного времени, выводит на экран приветствие:
- «Доброе утро»,
- «Добрый день»,
- «Добрый вечер»,
- «Спокойной ночи».

2. Написать программу, которая определяет, принадлежит ли точка с координатами (X, Y) заштрихованной области, ограниченной точками (X1, Y1) (X2, Y2) **(X1, Y1) (X2, Y2)**

**Входные данные: координаты точек (X, Y) , (X1, Y1), (X2, Y2)**

**Результат: слова «Да» или «Нет».**